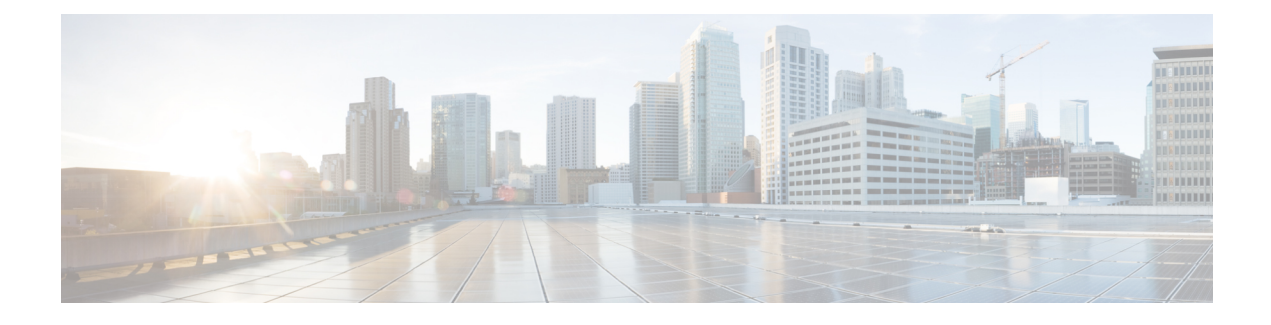

# **Segment Routing with OSPF**

- About [OSPF,](#page-0-0) on page 1
- Adjacency SID [Advertisement,](#page-1-0) on page 2
- Connected [Prefix-SID,](#page-1-1) on page 2
- Prefix [Propagation](#page-1-2) Between Areas, on page 2
- Segment Routing Global Range [Changes,](#page-1-3) on page 2
- Conflict [Handling](#page-2-0) of SID Entries, on page 3
- MPLS [Forwarding](#page-2-1) on an Interface, on page 3
- [Configuring](#page-2-2) Segment Routing with OSPFv2, on page 3
- [Configuring](#page-3-0) Segment Routing on OSPF Network- Area Level, on page 4
- [Configuring](#page-4-0) Prefix-SID for OSPF, on page 5
- Configuring Prefix Attribute [N-flag-clear,](#page-5-0) on page 6
- [Configuration](#page-6-0) Examples for Prefix SID for OSPF, on page 7
- Configuring Segment Routing for Traffic [Engineering,](#page-6-1) on page 7

# <span id="page-0-0"></span>**About OSPF**

Open Shortest Path First (OSPF) is an Interior Gateway Protocol (IGP) developed by the OSPF working group of the Internet Engineering Task Force (IETF). Designed expressly for IP networks, OSPF supports IP subnetting and tagging of externally derived routing information. OSPF also allows packet authentication and uses IP multicast when sending and receiving packets.

Segment routing configuration on the OSPF protocol can be applied at the process or the area level. If you configure segment routing at the process level, it is enabled for all the areas. However, you can enable ore disable it per area level.

Segment routing on the OSPF protocol supports the following:

- OSPFv2 control plane
- Multi-area
- IPv4 prefix SIDs for host prefixes on loopback interfaces
- Adjacency SIDs for adjacencies

## <span id="page-1-0"></span>**Adjacency SID Advertisement**

OSPF supports the advertisement of segment routing adjacency SID. An Adjacency Segment Identifier (Adj-SID) represents a router adjacency in Segment Routing.

A segment routing-capable router may allocate an Adj-SID for each of its adjacencies and an Adj-SID sub-TLV is defined to carry this SID in the Extended Opaque Link LSA.

OSPF allocates the adjacency SID for each OSPF neighbor if the OSPF adjacency which are in two way or in FULL state. OSPF allocates the adjacency SID only if the segment routing is enabled. The label for adjacency SID is dynamically allocated by the system. This eliminates the chances of misconfiguration, as this has got only the local significance.

## <span id="page-1-1"></span>**Connected Prefix-SID**

OSPFv2 supports the advertisement of prefix SID for address associated with the loopback interfaces. In order to achieve this, OSPF uses Extended Prefix Sub TLV in its opaque Extended prefix LSA. When OSPF receives this LSA from its neighbor, SR label is added to the RIB corresponding to received prefix based upon the information present in extended prefix sub TLV.

For configuration, segment-routing has to be enabled under OSPF and corresponding to loopback interface that is configured with OSPF, prefix-sid mapping is required under the segment routing module.

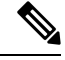

SID will only be advertised for loopback addresses and only for intra-area and inter-area prefix types. NoSID value will be advertised for external or NSSA prefixes. **Note**

# <span id="page-1-2"></span>**Prefix Propagation Between Areas**

To provide segment routing support across the area boundary, OSPF is required to propagate SID values between areas. When OSPF advertises the prefix reachability between areas, it checks if the SID has been advertised for the prefix. In a typical case, the SID value come from the router, which contributes to the best path to the prefix in the source area. In this case, OSPF uses such SID and advertises it between the areas. If the SID value is not advertised by the router which contributes to the best path inside the area, OSPF will use the SID value coming from any other router inside the source area.

# <span id="page-1-3"></span>**Segment Routing Global Range Changes**

OSPFadvertisesit'ssegment routing capability in terms of advertising theSID/Label Range TLV. In OSPFv2, SID/Label Range TLV is a carried in Router Information LSA.

The segment routing global range configuration will be under the "segment-routing mpls" configuration. When the OSPF process comes, it will get the global range values from segment-routing and subsequent changes should be propagated to it.

When OSPF segment routing is configured, OSPF must request an interaction with the segment routing module before OSPF segment routing operational state can be enabled. If the SRGB range is not created, OSPF will not be enabled. When an SRGB change event occurs, OSPF makes the corresponding changes in it's sub-block entries.

# <span id="page-2-0"></span>**Conflict Handling of SID Entries**

In an ideal situation, each prefix should have unique SID entries assigned.

When there is a conflict between the SID entries and the associated prefix entries use any of the following methods to resolve the conflict:

- Multiple SIDs for a single prefix If the same prefix is advertised by multiple sources with different SIDs, OSPF will install the unlabeled path for the prefix. The OSPF takes into consideration only those SIDs that are from reachable routers and ignores those from unreachable routers. When multiple SIDs are advertised for a prefix, which is considered as a conflict, noSID will be advertised to the attached-areas for the prefix. Similar logic will be used when propagating the inter-area prefixes between the backbone and the non-backbone areas.
- Out of Range SID For SIDs that do not fit in our SID range, labels are not used while updating the RIB.

# <span id="page-2-1"></span>**MPLS Forwarding on an Interface**

MPLS forwarding must be enabled before segment routing can use an interface. OSPF is responsible for enabling MPLS forwarding on an interface.

When segment routing is enabled for a OSPF topology, or OSPF segment routing operational state is enabled, it enables MPLS for any interface on which the OSPF topology is active. Similarly, when segment routing is disabled for a OSPF topology, it disables the MPLS forwarding on all interfaces for that topology.

MPLS forwarding is not supported on an interface which terminates at the IPIP/GRE tunnel.

# <span id="page-2-2"></span>**Configuring Segment Routing with OSPFv2**

Configure segment routing with OSPFv2 protocol.

### **Before you begin**

Confirm that the following conditions are met before configuring segment routing with OSPFv2:

- The OSPFv2 feature is enabled.
- The segment-routing feature is enabled.
- Segment routing is enabled under OSPF.

## **Procedure**

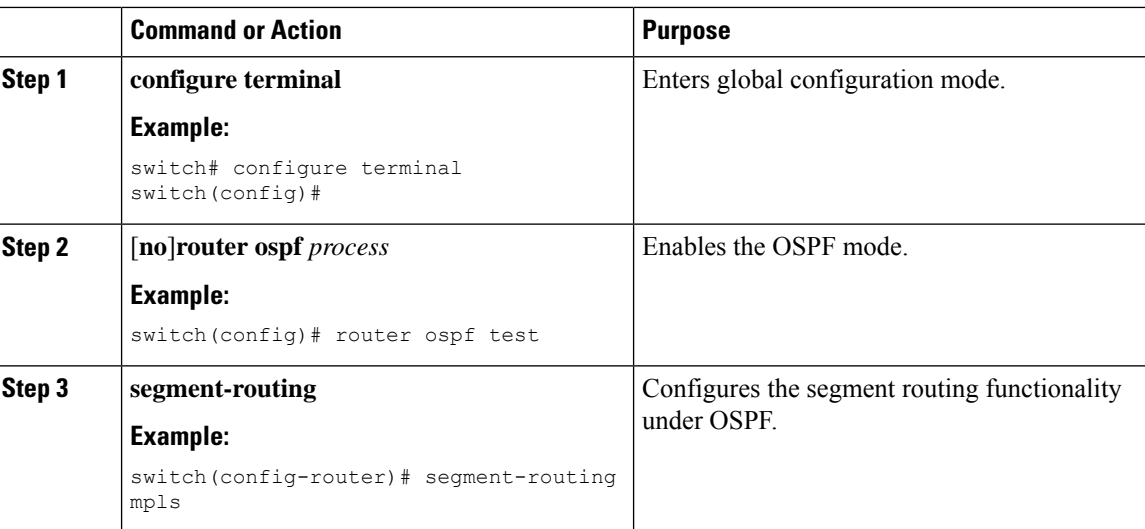

# <span id="page-3-0"></span>**Configuring Segment Routing on OSPF Network- Area Level**

## **Before you begin**

Before you configure segment routing on OSPF network, OSPF must be enabled on your network.

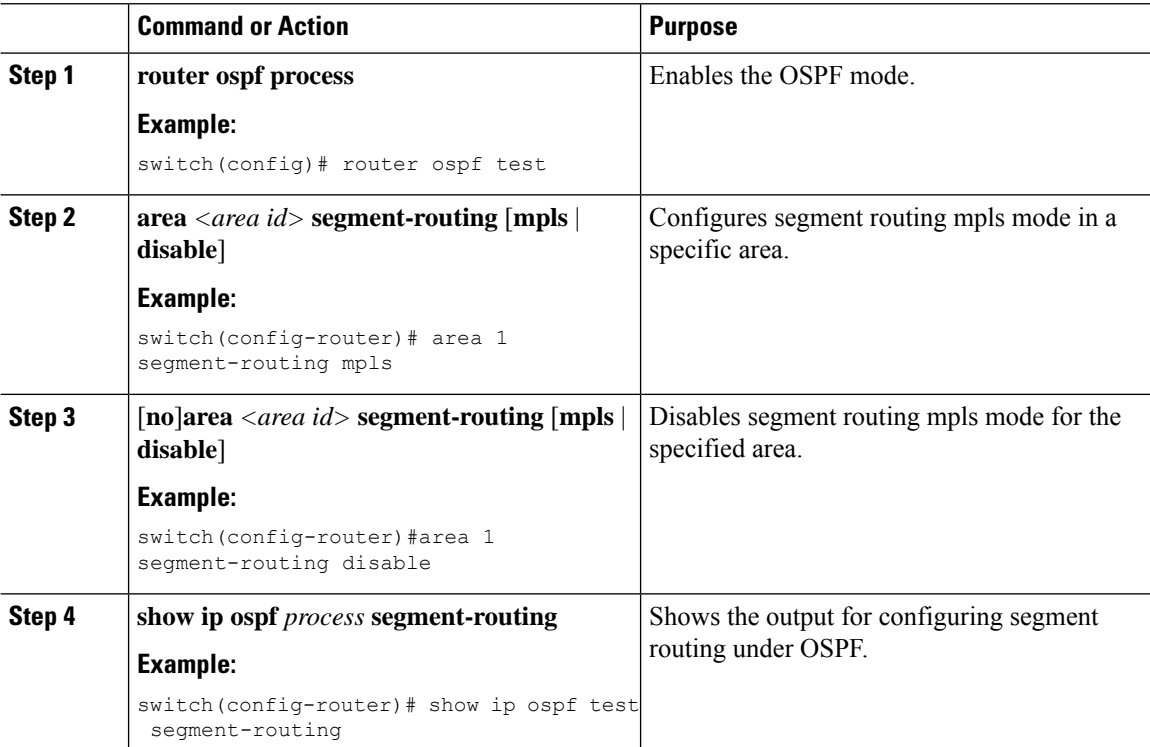

# <span id="page-4-0"></span>**Configuring Prefix-SID for OSPF**

This task explains how to configure prefix segment identifier (SID) index under each interface.

### **Before you begin**

Segment routing must be enabled on the corresponding address family.

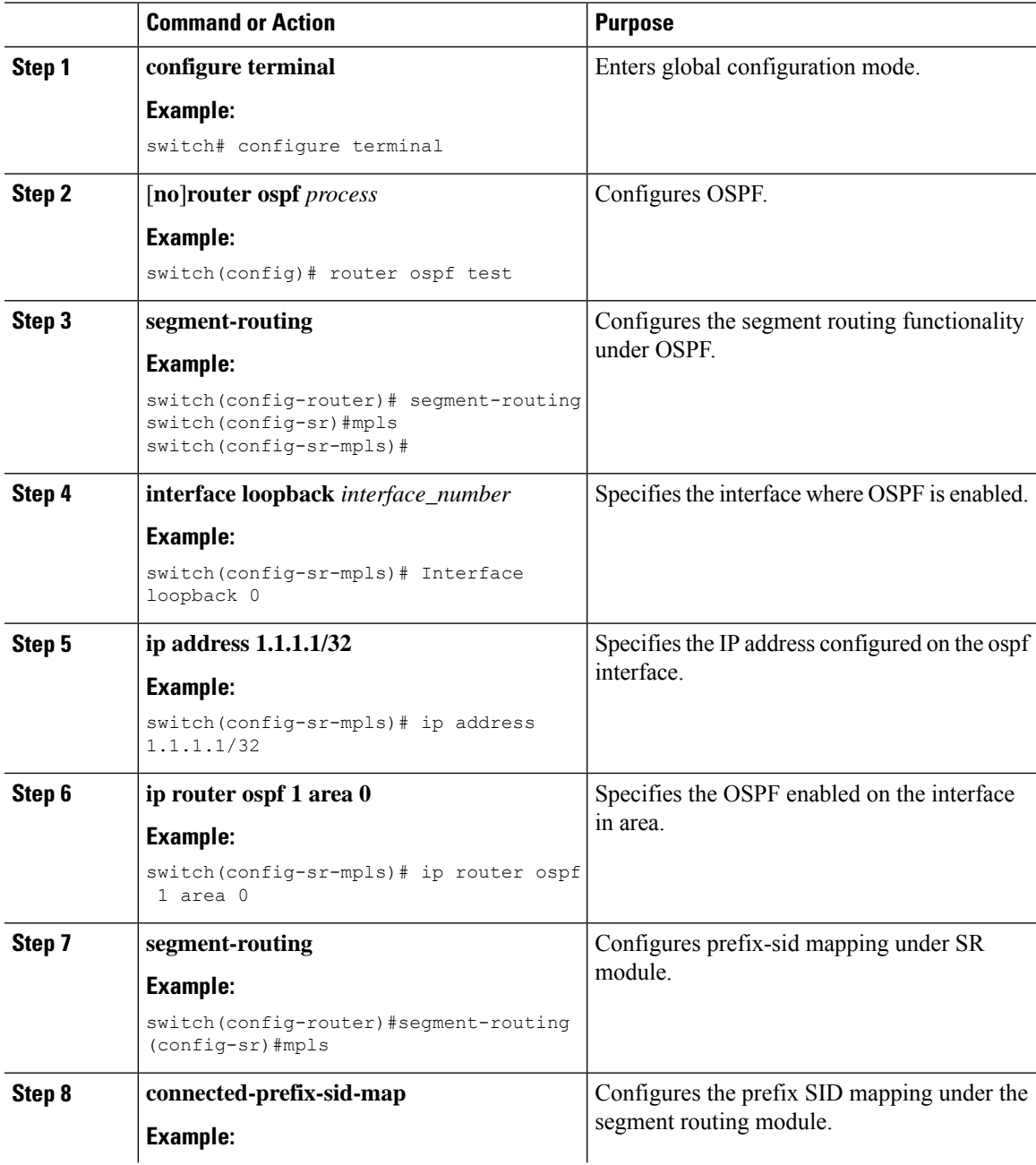

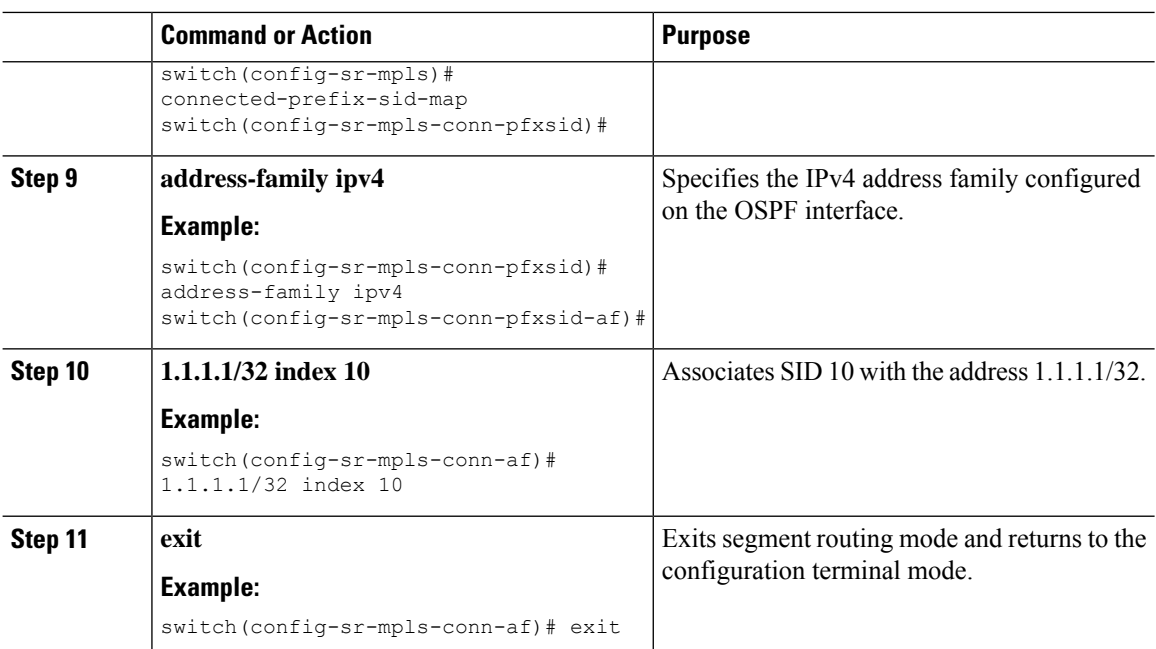

# <span id="page-5-0"></span>**Configuring Prefix Attribute N-flag-clear**

OSPF advertises prefix SIDs via Extended Prefix TLV in its opaque LSAs. It carries flags for the prefix and one of them is N flag (Node) indicating that any traffic sent along to the prefix is destined to the router originating the LSA. This flag typically marks host routes of router's loopback.

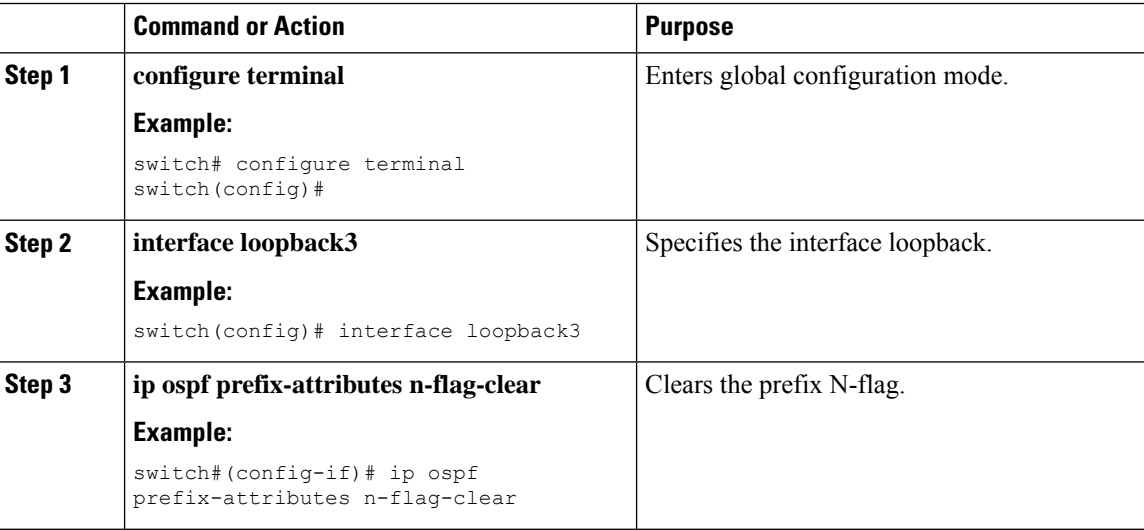

## <span id="page-6-0"></span>**Configuration Examples for Prefix SID for OSPF**

This example shows the configuration for prefix SID for OSPF.

```
Router ospf 10
    Segment-routing mpls
Interface loop 0
   Ip address 1.1.1.1/32
    Ip router ospf 10 area 0
Segment-routing
  Mpls
     connected-prefix-sid-m
         address-family ipv4
              1.1.1.1/32 index 10
```
# <span id="page-6-1"></span>**Configuring Segment Routing for Traffic Engineering**

## **About Segment Routing for Traffic Engineering**

Segment routing for traffic engineering (SR-TE) takes place through a tunnel between a source and destination pair. Segment routing for traffic engineering uses the concept of source routing, where the source calculates the path and encodes it in the packet header as a segment. A Traffic Engineered (TE) tunnel is a container of TE LSPs instantiated between the tunnel ingress and the tunnel destination. A TE tunnel can instantiate one or more SR-TE LSPs that are associated with the same tunnel.

With segment routing for traffic engineering (SR-TE), the network no longer needs to maintain a per-application and per-flow state. Instead, it simply obeys the forwarding instructions provided in the packet.

SR-TE utilizes network bandwidth more effectively than traditional MPLS-TE networks by using ECMP at every segment level. It uses a single intelligent source and relieves remaining routers from the task of calculating the required path through the network.

## **SR-TE Policies**

Segment routing for traffic engineering (SR-TE) uses a "policy" to steer traffic through the network. A SR-TE policy is a container that includes sets of segments or labels. This list of segments can be provisioned by an operator, a stateful PCE. The head-end imposes the corresponding MPLS label stack on a traffic flow to be carried over the SR-TE policy. Each transit node along the SR-TE policy path uses the incoming top label to select the next-hop, pop or swap the label, and forward the packet to the next node with the remainder of the label stack, until the packet reaches the ultimate destination.

A SR-TE policy is uniquely identified by a tuple (color, end-point). A color is represented as a 32-bit number and an end-point is an IPv4 . Every SR-TE policy has a color value. Every policy between the same node pairs requires a unique color value. Multiple SR-TE policies can be created between the same two endpoints by choosing different colors for the policies.

Cisco Nexus 9000 Series switches support the following two types of SR-TE policies:

• Dynamic SR-TE Policy - When you configure dynamic path preference under the SR-TE policy configuration or an on-demand color configuration, the path computation engine (PCE) calculates the path to the destination address. Dynamic path calculation at PCE results in a list of segments/labels that gets applied to the head-end SR-TE policy, hence the traffic gets routed through the network by hitting the segments that the SR-TE policy holds.

• Explicit SR-TE Policy - An explicit path is a list of labels, each representing a node or link in the explicit path. This feature is enabled through the **explicit-path** command that allows you to create an explicit path and enter a configuration submode for specifying the path.

## **SR-TE Policy Paths**

A SR-TE policy path is a list of segments that specifies the path, called a segment ID (SID) list. Every SR-TE policy consists of one or more candidate paths, which can be either a dynamic or an explicit path. The SR-TE policy instantiates a single path and the selected path is the preferred valid candidate path.

You can also add on-demand color with dynamic path option and explicit policy configuration with an explicit path option for the same color and endpoint. In this case, a single policy is created on the head-end and the path with the highest preference number configured is used for forwarding traffic.

The following two methods are used to compute the SR-TE policy path:.

- Dynamic Path When you specify the dynamic PCEP option while configuring the path preference under an on-demand color configuration or a policy configuration, the path computation is delegated to a path computation engine(PCE).
- Explicit Path This path is an explicitly specified SID-list or a set of SID-lists.

Beginning with Cisco NX-OS Release 10.2(2)F, you can lockdown or shutdown an SR-TE policy or perform both; shutdown preference(s) of an SR-TE policy or an on-demand color template; force a specific preference to be active path option for SRTE policy; or force path re-optimization for all or a specific SRTE policy. This feature is supported on Cisco Nexus 9300-EX, 9300-FX, 9300-FX2, 9300-GX, and N9K-C9332D-GX2B platform switches. For more information, see [Configuring](cisco-nexus-9000-series-nx-os-label-switching-configuration-guide-release-104_chapter14.pdf#nameddest=unique_199) SR-TE Manual Preference Selection.

For more information about the Cisco Nexus 9000 switches that support various features spanning from release 7.0(3)I7(1) to the current release, refer to Nexus Switch [Platform](https://www.cisco.com/c/dam/en/us/td/docs/Website/datacenter/platform/platform.html) Support Matrix.

## **Affinity and Disjoint Constraints**

Affinity Constraints - You can assign attributes to a link which gets advertised to path computation engine (PCE). SRTE process hosts the affinity-map and interface level configurations. Routing protocol(IGP) will register for interface updates and SRTE will notify IGP with interface updates. IGP tlys will be passed to BGP to advertise it to external peers. There are three types of affinity constraints:

- exclude-any: specifies that links that have any of the specified affinity colors must not be traversed by the path.
- include-any: specifies that only links that have any of the specified affinity colors must be traversed by the path. Thus, links that do not have any of the specified affinity colors must not be used.
- include-all: specifies that only links that have all of the specified affinity colors must be traversed by the path. Thus, links that do not have all of the specified affinity colors must not be used.

Disjoint Constraints - You can assign disjoint constraints to the SR-TE policies which gets advertised to the PCE. The PCE then provides the disjoint path for the policies that share the same association group ID and the disjoint disjointness type.

Cisco NX-OS Release 9.3(1) supports the following disjoint path levels :

- Link The paths transit different links (but may transit same nodes).
- Node disjointness The paths transit different links but may transit same node.

## **Segment Routing On Demand Next Hop**

On-Demand Next hop (ODN) leverages upon BGP Dynamic SR-TE capabilities and adds the path computation (PCE) ability to find and download the end to end path based on the requirements. ODN triggers an SR-TE auto-tunnel based on the defined BGP policy. As shown in the following figure, an end-to-end path between ToR1 and AC1 can be established from both ends based on IGP Metric. The work-flow for ODN issummarized as follows:

### **Figure 1: ODN Operation**

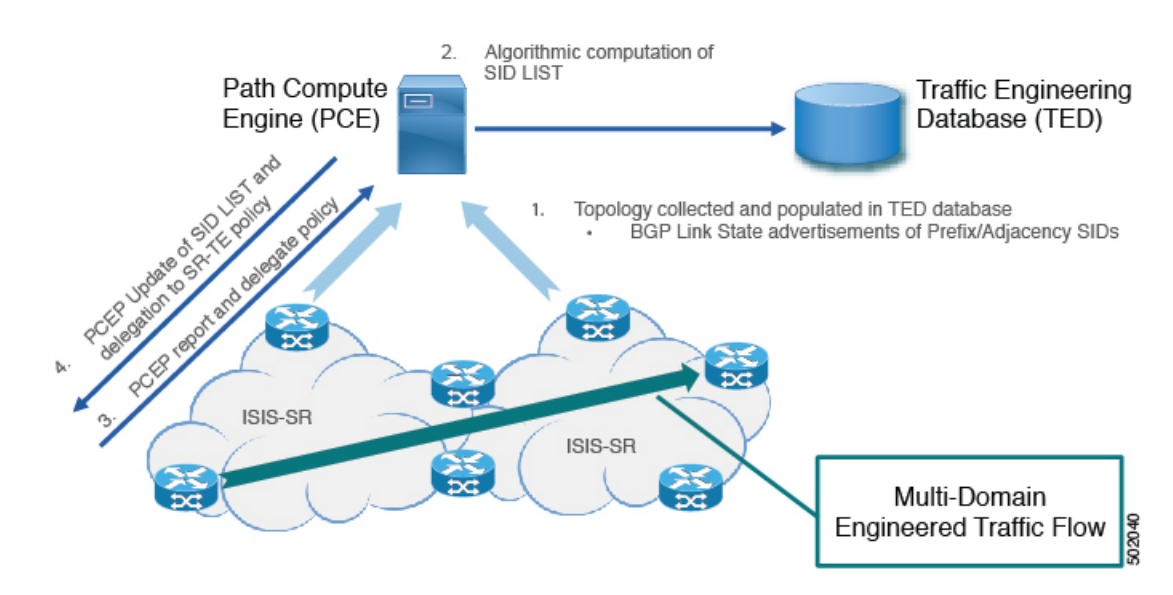

## **Guidelines and Limitations for SR-TE**

SR-TE has the following guidelines and limitations:

- SR-TE ODN for both, IPv4 and IPv6 overlay is supported.
- SR-TE ODN is supported only with IS-IS underlay.
- Forwarding does not support routes with recursive next hops, where the recursive next hop resolves to a route with a binding SID.
- Forwarding does not support mixing paths with binding labels and paths without binding labels for the same route.
- The affinity and disjoint constraints are applicable only to those SR-TE policies that have a dynamic PCEP option.
- XTC supports only two policies with disjointness in the same group.
- When configuring the SR-TE affinity interfaces, the interface range is not supported.
- A preference cannot have both, the dynamic PCEP and the explicit segment lists configured together for the same preference.
- Only one preference can have a dynamic PCEP option per policy.
- For explicit policy, when configuring ECMP paths under same preference, if the first hop (NHLFE) is same for both the ECMP paths, ULIB will only install one path in switching. This occurs because both the ECMP paths create the same SRTE FEC as the NHLFE is same for both.
- In Cisco NX-OS Release 9.3(1), unprotected mode with affinity configuration is not supported by PCE  $(XTC)$ .
- Beginning with Cisco NX-OS Release 9.3(3), SR-TE ODN, policies, policy paths, and the affinity and disjoint constraints are supported on Cisco Nexus 9364C-GX, Cisco Nexus 9316D-GX, and Cisco Nexus 93600CD-GX switches.
- Beginning with Cisco NX-OS Release 10.2(2)F, few new show commands for SR-TE policy are introduced and the autocomplete feature is provided for some of the existing SR-TE policy commands to improve usability. This feature is supported on Cisco Nexus 9300-EX, 9300-FX, 9300-FX2, 9300-GX, and N9K-C9332D-GX2B platform switches.

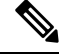

**Note**

For more information about the Cisco Nexus 9000 switches that support various features spanning release 7.0(3)I7(1) to the current release, refer to Nexus Switch [Platform](https://www.cisco.com/c/dam/en/us/td/docs/Website/datacenter/platform/platform.html) Support Matrix.

## **Configuring SR-TE**

You can configure segment routing for traffic engineering.

### **Before you begin**

You must ensure that the mpls segment routing feature is enabled.

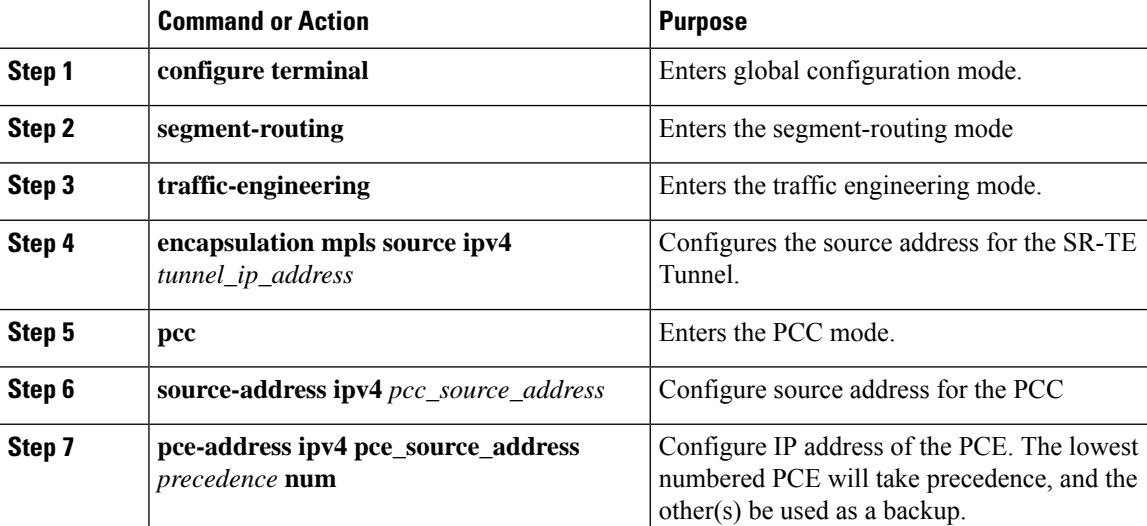

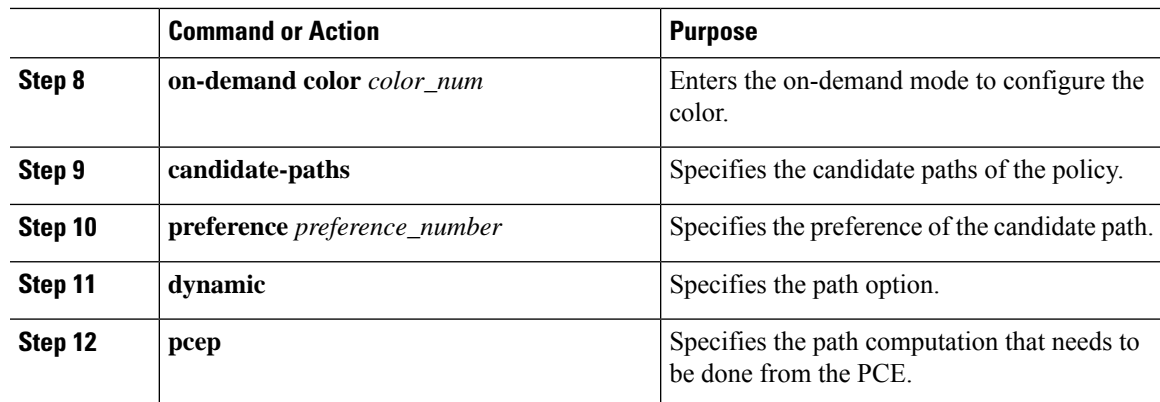

## **Configuring Affinity Constraints**

You can configure the affinity constraints to the SR-TE policy.

## **Before you begin**

You must ensure that the mpls segment routing feature is enabled.

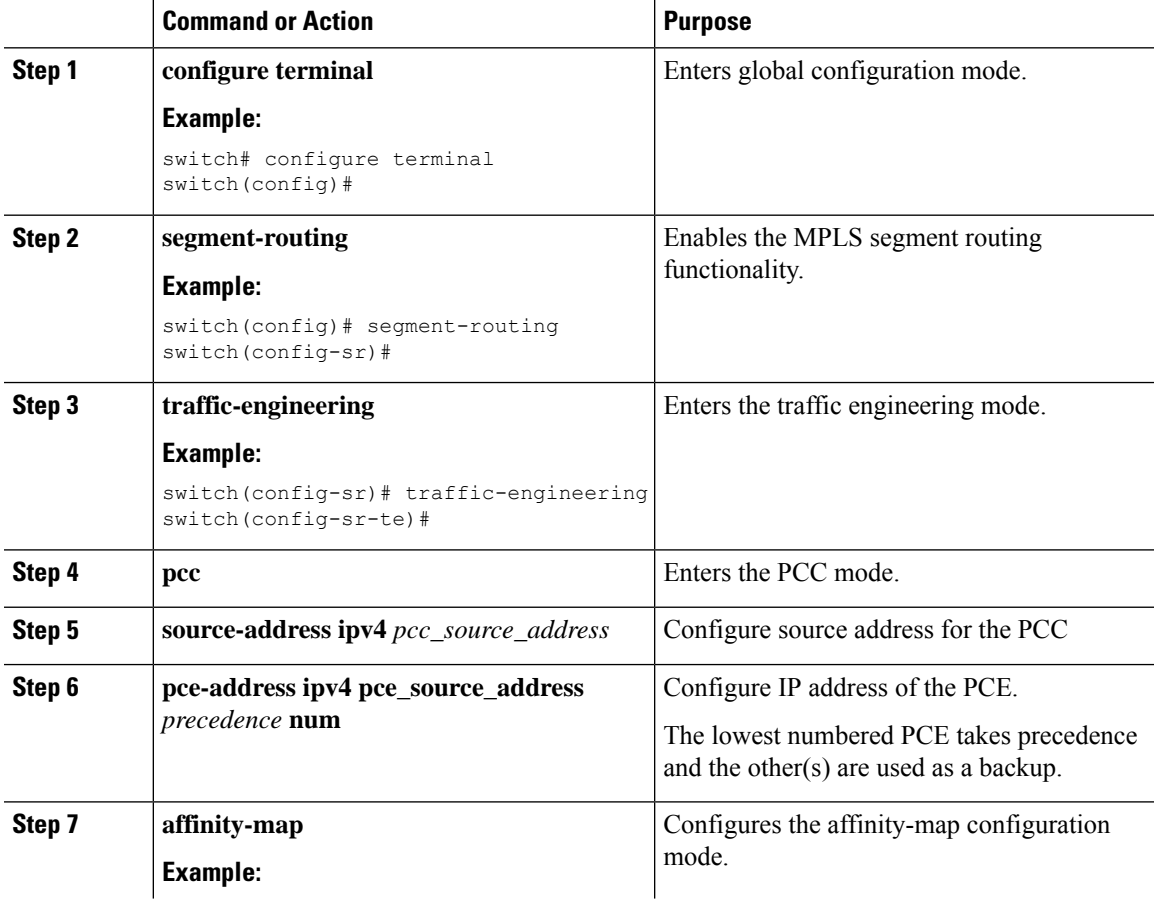

I

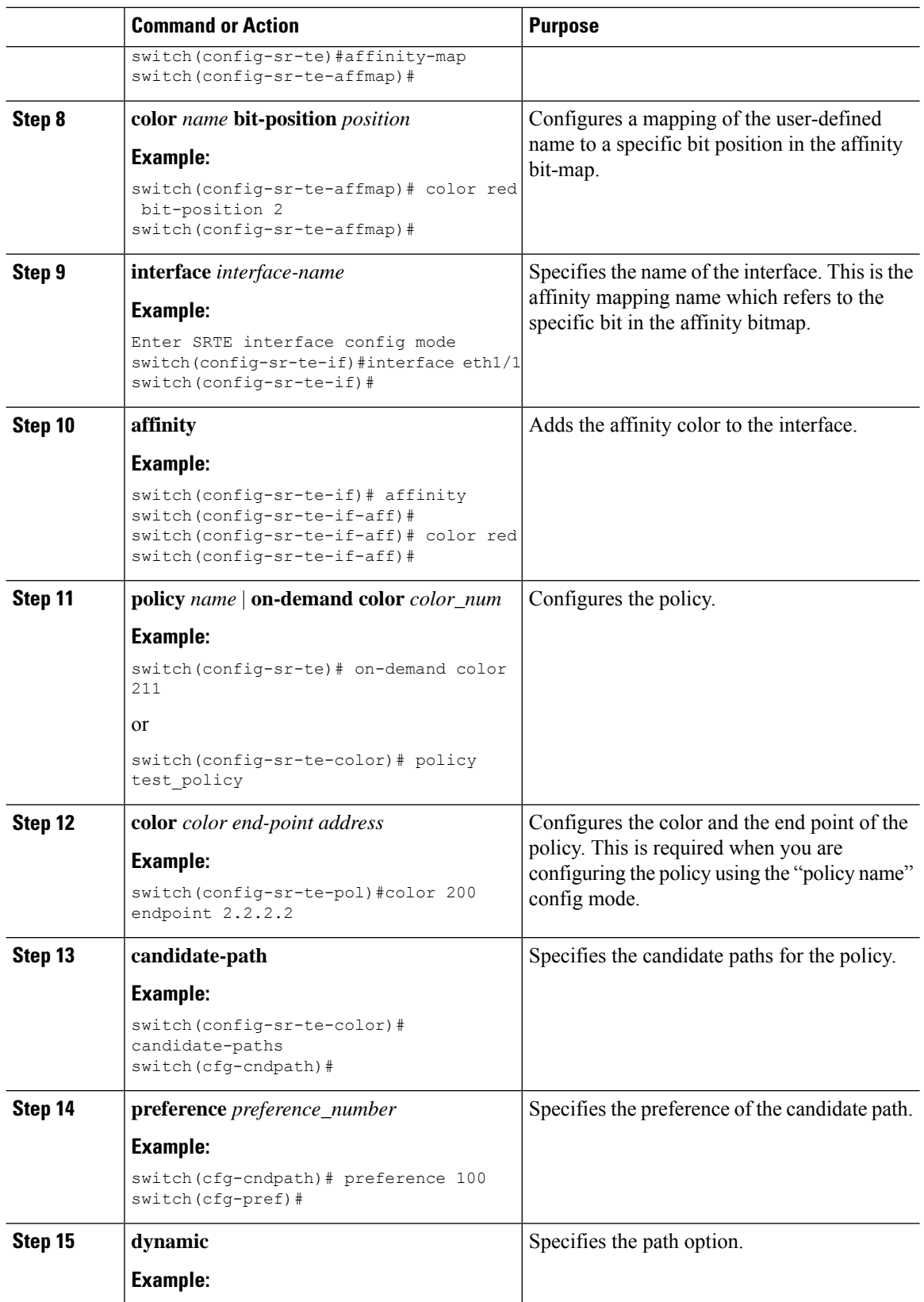

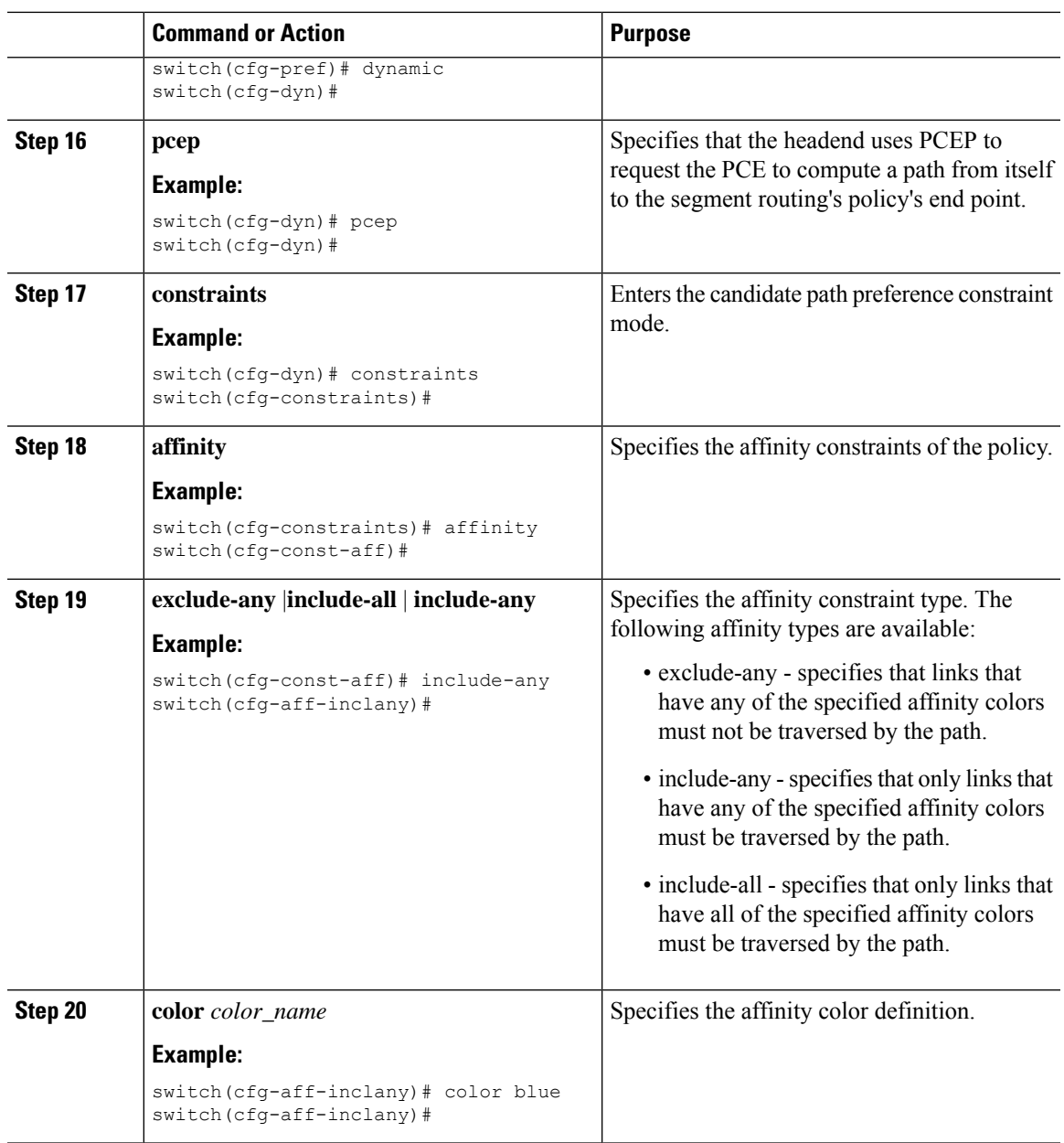

## **Configuring Disjoint Paths**

You can configure disjoint path constraints to the SR-TE policy.

## **Before you begin**

You must ensure that the mpls segment routing feature is enabled.

I

## **Procedure**

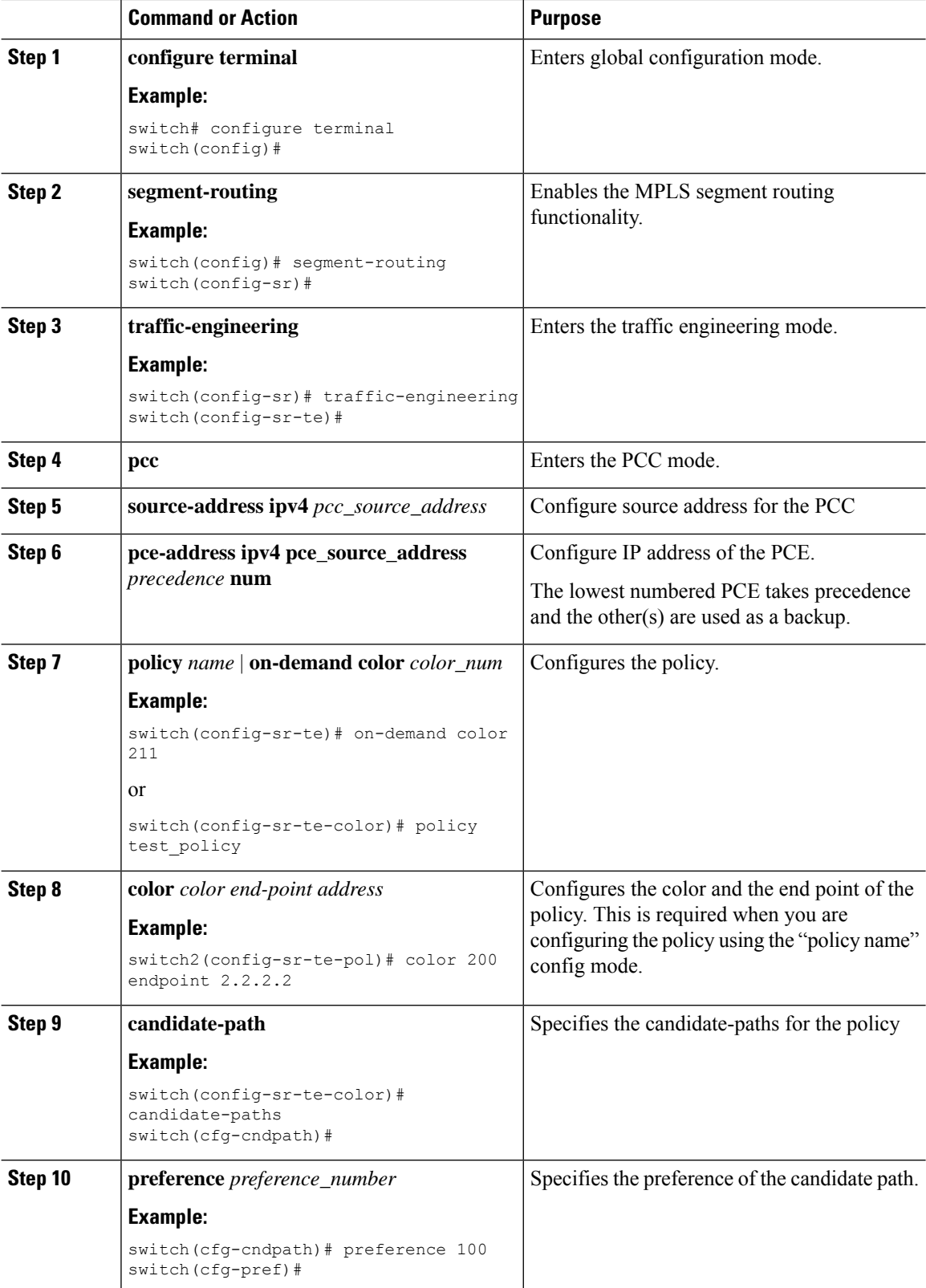

ı

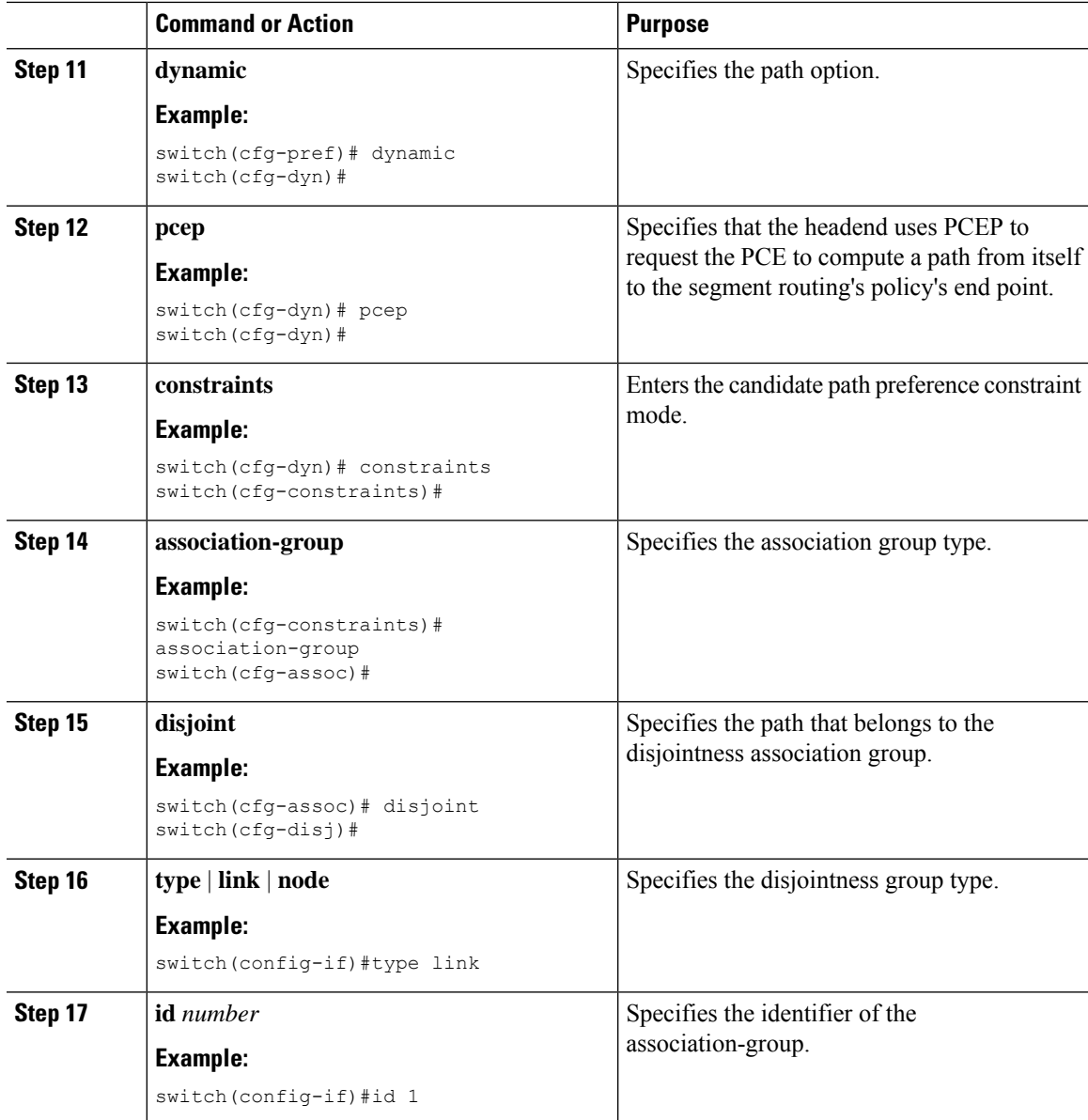

## **Configuration Examples for SR-TE**

The examples in this section show affinity and disjoint configurations.

This example shows the mappings of a user defined name to an administrative group.

```
segment-routing
traffic-eng
 affinity-map
  color green bit-position 0
  color blue bit-position 2
  color red bit-position 3
```
This example shows the affinity link colors red and green for the adjacency on eth1/1 and affinity link color green for the adjacency on eth1/2.

```
segment-routing
traffic-eng
 interface eth1/1
  affinity
   color red
    color green
  !
  interface eth1/2
   affinity
    color green
```
This examples shows the affinity constraints for the policy.

```
segment-routing
 traffic-engineering
   affinity-map
     color blue bit-position 0
     color red bit-position 1
   on-demand color 10
     candidate-paths
       preference 100
         dynamic
           pcep
          constraints
           affinity
              [include-any|include-all|exclude-any]
                color <col_name>
               color <col_name>
   policy new_policy
     color 201 endpoint 2.2.2.0
     candidate-paths
       preference 200
         dynamic
           pcep
          constraints
           affinity
              include-all
                color red
```
This examples shows the disjoint constraints for the policy.

```
segment-routing
traffic-eng
 on-demand color 99
   candidate-paths
     preference 100
       dynamic
         pcep
       constraints
         association-group
           disjoint
             type link
             id 1
```
## **Configuration Example for an SR-TE ODN - Use Case**

Perform the following steps to configure ODN for SR-TE. The following figure is used as a reference to explain the configuration steps.

**Figure 2: Reference Topology**

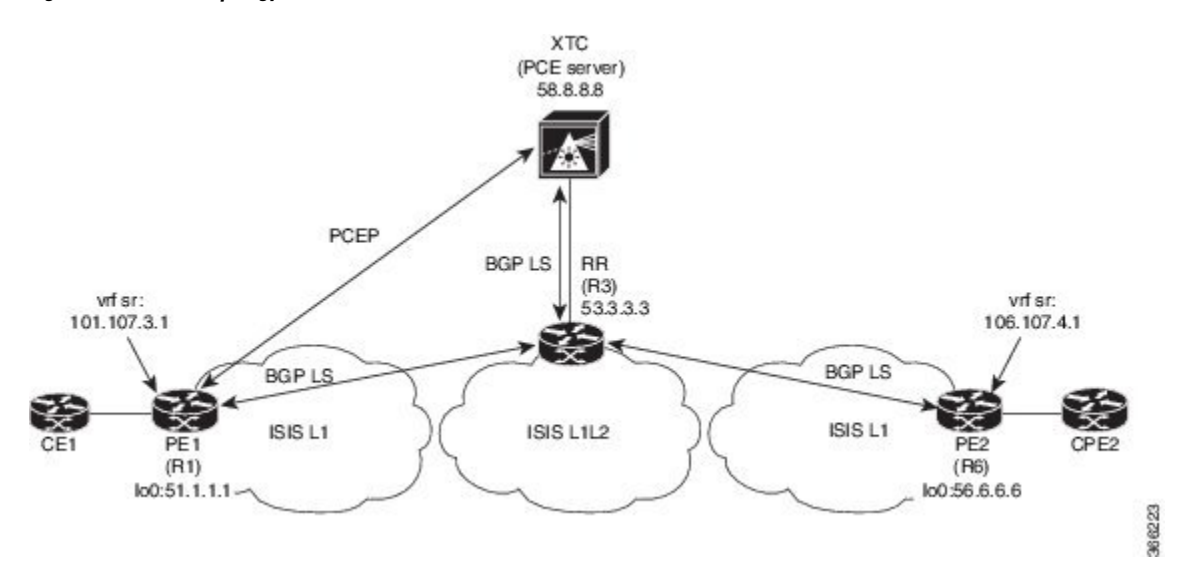

- **1.** Configure all links with IS-IS point-to-point session from PE1 to PE2. Also, configure the domains as per the above topology.
- **2.** Enable "distribute link-state" for IS-IS session on R1, R3, and R6.

```
router isis 1
 net 31.0000.0000.0000.712a.00
 log-adjacency-changes
 distribute link-state
 address-family ipv4 unicast
   bfd
   segment-routing mpls
   maximum-paths 32
   advertise interface loopback0
```
**3.** Configure the router R1 (headend) and R6 (tailend) with a VRF interface.

### **VRF configuration on R1:**

```
interface Ethernet1/49.101
encapsulation dot1q 201
  vrf member sr
  ip address 101.10.1.1/24
  no shutdown
vrf context sr
  rd auto
  address-family ipv4 unicast
   route-target import 101:101
    route-target import 101:101 evpn
   route-target export 101:101
   route-target export 101:101 evpn
router bgp 6500
  vrf sr
   bestpath as-path multipath-relax
   address-family ipv4 unicast
      advertise l2vpn evpn
```
**4.** Tags VRF prefix with BGP community on R6 (tailend).

```
route-map color1001 permit 10
 set extcommunity color 1001
```
**5.** Enable BGP on R6 (tailend) and R1 (headend) to advertise and receive VRF SR prefix and match on community set on R6 (tailend).

 $R6 \leq EVPN \geq R3 \leq EVPN \geq R1$ 

#### **BGP Configuration R6:**

```
router bgp 6500
  address-family ipv4 unicast
    allocate-label all
  neighbor 53.3.3.3
   remote-as 6500
   log-neighbor-changes
   update-source loopback0
   address-family l2vpn evpn
      send-community extended
     route-map Color1001 out
      encapsulation mpls
```
#### **BGP Configuration R1:**

```
router bgp 6500
  address-family ipv4 unicast
     allocate-label all
  neighbor 53.3.3.3
    remote-as 6500
    log-neighbor-changes
   update-source loopback0
    address-family l2vpn evpn
      send-community extended
      encapsulation mpls
```
### **6.** Enable BGP configuration on R3 and BGP LS with XTC on R1, R3.abd

#### **BGP Configuration R3:**

```
router bgp 6500
  router-id 2.20.1.2
address-family ipv4 unicast
allocate-label all
address-family l2vpn evpn
retain route-target all
 neighbor 56.6.6.6
    remote-as 6500
    log-neighbor-changes
   update-source loopback0
   address-family l2vpn evpn
      send-community extended
       route-reflector-client
       route-map NH_UNCHANGED out
      encapsulation mpls
  neighbor 51.1.1.1
   remote-as 6500
    log-neighbor-changes
    update-source loopback0
   address-family l2vpn evpn
      send-community extended
      route-reflector-client
      route-map NH_UNCHANGED out
      encapsulation mpls
neighbor 58.8.8.8
    remote-as 6500
```
log-neighbor-changes update-source loopback0 address-family link-state

route-map NH\_UNCHANGED permit 10 set ip next-hop unchanged

### **BGP Configuration R1:**

router bgp 6500 neighbor 58.8.8.8 remote-as 6500 log-neighbor-changes update-source loopback0 address-family link-state

### **BGP Configuration R6:**

```
outer bgp 6500
  neighbor 58.8.8.8
   remote-as 6500
      log-neighbor-changes
      update-source loopback0
      address-family link-state
```
### **7.** Enable PCE and SR-TE tunnel configurations on R1.

```
segment-routing
 traffic-engineering
   pcc
      source-address ipv4 51.1.1.1
     pce-address ipv4 58.8.8.8
   on-demand color 1001
     metric-type igp
```
 $\mathbf I$ 

ı